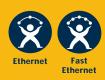

AT-8116

Fast Ethernet Intelligent Switch

# USER'S GUIDE

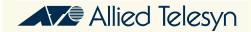

Copyright ® 1998 Allied Telesyn International Corp.
All rights reserved. No part of this publication may be reproduced without prior written permission from Allied Telesyn International Corp.

CentreCOM is a registered trademark of Allied Telesyn International Corp.

Ethernet is a registered trademark of Xerox Corporation. HP-UX and OpenView are registered trademarks of Hewlett-Packard Company. Solaris and SunNet Manager are registered trademarks of Sun Microsystems, Inc. AIX and NetView are registered trademarks of IBM Corporation. SPECTRUM is a registered trademark and SpectroGRAPH and SpectroSERVER are trademarks of Cabletron Systems, Inc. All other product names, company names, logos or other designations mentioned herein are trademarks or registered trademarks of their respectives owners.

Allied Telesyn International Corp. reserves the right to make changes in specifications and other information contained in this document without prior written notice. The information provided herein is subject to change without notice. In no event shall Allied Telesyn International Corp. be liable for any incidental, special, indirect, or consequential damages whatsoever, including but not limited to lost profits, arising out of or related to this manual or the information contained herein, even if Allied Telesyn International Corp. has been advised of, known, or should have known, the possibility of such damages.

# Table of Contents

| Chapter 1                                     |     |
|-----------------------------------------------|-----|
| Administrative Interface                      |     |
| Features                                      |     |
| Network Management Systems                    |     |
| Accessing the SNMP Agent                      |     |
| System Requirements                           |     |
| Hardware Requirements                         |     |
| Software Requirements                         |     |
| /T100 Terminal Settings                       |     |
| Testing the Installation                      |     |
| Accessing the Command Line Interface Remotely | 1-5 |
| Chapter 2                                     |     |
| Command Line Interface                        | 2-  |
| eatures of the Command Line Interface         |     |
| Entering Commands                             | 2-2 |
| System Commands                               | 2-4 |
| Command Line Interface Structure              | 2-5 |
| Chapter 3                                     |     |
| Console Commands                              | 3-  |
| Chapter 4                                     |     |
| System Commands                               | 4-: |
| Chapter 5                                     |     |
| P Commands                                    | 5-: |
| Chapter 6                                     |     |
| Address Resolution Commands                   | 6-1 |
| Chapter 7                                     |     |
| Ping Commands                                 | 7-  |
|                                               |     |

| SNMP Commands                                            | 8-1  |
|----------------------------------------------------------|------|
| SNMP Community String CommandsSNMP Trap Message Commands |      |
| Sivivir Trap iviessage Continatios                       | 0-2  |
| Chapter 9                                                |      |
| Switching Database Commands Learning Table               |      |
| Chapter 10                                               |      |
| Virtual LAN Commands                                     | 10-1 |
| Virtual Broadcast Domains (VBC)                          | 10-2 |
| Chapter 11                                               |      |
| Port Monitoring Commands                                 | 11-1 |
| Chapter 12                                               |      |
| Port Configuration Commands                              |      |
| Chapter 13                                               |      |
| Switching Statistics Commands                            |      |
| Chapter 14                                               |      |
| Spanning Tree Commands                                   |      |
| Chapter 15                                               |      |
| Using an SNMP Manager                                    |      |
| Configuring the AT-8116 SNMP Agent                       | 15-1 |
| Global Setup                                             |      |
| IP Setup                                                 |      |
| SNMP Setup                                               | 15-3 |
| Chapter 16                                               |      |
| Software Troubleshooting                                 |      |
| Appendix A                                               |      |
| Software DownloadingRequirements                         | A-1  |
|                                                          |      |
| 8116 TFTP Client Download Procedure                      |      |
| 8118 TFTP Server Download Procedure                      | A-2  |
| Appendix B                                               |      |
| System Defaults                                          | B-1  |
| Appendix C                                               |      |
| Command Line Reference                                   | C-1  |

# **Administrative Interface**

The Allied Telesyn International AT-8116 Fast Ethernet switch provides a cost-effective solution for Ethernet and Fast Ethernet connectivity. With 16 dual-speed 10/100 ports, the AT-8116 switch delivers the port density and performance required for a wide range of bandwidth-intensive applications. The autosensing 10/100 ports allow for compatibility with today's network while providing a growth path for the future.

The AT-8116 is a simple-to-use switch that provides versatile configuration options for the network. It can be used to link hubs to maximize performance in existing shared media LANs, aggregate traffic from workgroup switches, and provide dedicated bandwidth for demanding applications such as client/server and multimedia applications.

#### **Features**

The AT-8116 has the following major features:

- □ 16 dual-speed 10/100 TX ports autosensing
- ☐ Half/Full Duplex selectable on each port
- □ 1.6Gbps High Performance Switch
- □ Full Wire Speed on All Ports
- □ Support for up to 8K MAC addresses
- □ Port-based VLANs with support for up to 16 VLANs
- □ IEEE 802.1d spanning tree
- Port Mirroring
- SNMP Management
- □ RMON

The AT-8116 contains a built-in SNMP agent running on the SNMP Processor Board. This allows each unit to be managed from a centralized management station via any SNMP-compliant NMS.

The SNMP agent software complies with the following standards:

- □ RFC 1155 The Structure of Management Information (SMI) for TCP/IP Based Internets, May 1990
- ☐ RFC 1212 The Management Information Base I (MIB I)
- □ RFC 1213 The Management Information Base II (MIB II), March 1991
- □ RFC 1284 The Ethernet MIB
- □ RFC 1286 The Bridge MIB
- □ RFC 1757 The RMON MIB
- ☐ The UDP/IP stack implementation conforms to:
  - RFC 1122-Requirements for Internet hostcommunication layers.
  - RFC 1123-Requirements for Internet host-applications and support.

The AT-8116 also supports two private MIBs: switch.mib and gswitch.mib.

The SNMP agent utilizes TFTP (RFC 1350), UDP/IP (RFC 768, RFC950, RFC1071 and RFC791) as OSI layers 3 and 4 protocols, ICMP (RFC792) and ARP (RFC826) to complete the UDP/IP protocol suite.

The UDP/IP stack implementation conforms to: RFC 1122-Requirements for Internet hosts - communication layers. RFC 1123-Requirements for Internet hosts - application and support.

## **Network Management Systems**

Network management functions greatly assist in monitoring and controlling your network. The AT-8116 can be monitored and controlled through a generic SNMP-based NMS. The connection to the AT-8116 may be achieved through Ethernet.

The AT-8116 can also be configured and managed through the Command Line Interface. The process is described in detail in the following pages.

## **Accessing the SNMP Agent**

This section describes how to use the console services to configure and manage the AT-8116.

To access the console, connect a terminal to the AT-8116 RS-232 DB-9 connector.

## **System Requirements**

## Hardware Requirements

- □ AT-8116 unit
- ☐ Either a VT100 terminal or a VT100 terminal emulator running on a workstation or PC
- RS232 crossover cable with a 9-pin female D-subminiature connector on one end and an appropriate connector on the other end to attach to the VT terminal or VT100 terminal emulator

# Software Requirements

If you are using a workstation, use the VT100 terminal emulation software appropriate for your workstation.

If you are using a PC to emulate a VT100 terminal, you can use the following software:

- □ In a DOS environment:
  - MS-DOS 3.30 or later
  - PROCOMM PLUS for DOS
- ☐ In a Windows 3.1 environment:
  - Microsoft Windows 3.1 or later
  - Windows Terminal or PROCOMM PLUS for Windows
- □ In Windows 95 or NT
  - Hyperterminal

Note

Because of their compatibility and reliability, the software combination listed above are recommended. Other applications may also provide satisfactory results.

## **VT100 Terminal Settings**

Use the following settings when connecting the VT100 terminal or terminal emulator to the AT-8116.

- Communications Setup
  - 9600 (baud)
  - No Parity
  - 8 Data Bits, 1 Stop Bit
  - No Local Echo
  - VT100 Mode
- ☐ Terminate the setup session by pressing Ctrl-C.

For details concerning using the SNMP agent, see Chapter 15, **Using an SNMP Manager**.

## **Testing the Installation**

After you have completed the installation, use the CLI ping command to test for connectivity. See Chapter 15, "Using an SNMP Manager".

The ping command sends an echo request to the host specified in the command line. For example, to test connectivity from the switch to a workstation with an IP address of 192.1.1.126, use the following command:

```
SYS_console>ping 192.1.1.126 2

Use CTRL-C or ping-stop to stop the ping process

SYS_console>192.1.1.126 Alive. echo reply: id 4643, seq 1, echo-data-len 0

191.1.1.126 Alive. echo reply: id 4643, seq 2, echo-data-len 0

PING process stopped - statistics:

ICMP echo requests: 2

ICMP echo responses: 2

PING process - press <CR> for prompt

SYS_console>
```

# **Accessing the Command Line Interface Remotely**

All commands work exactly as if the serial interface were being used. Five telnet sessions may be active at any given time. This means that after the fifth telnet session is established, all other telnet connections will be refused until one of the current sessions is closed.

# **Command Line Interface**

This chapter provides instructions for using the AT-8116 CLI.

## **Features of the Command Line Interface**

The CLI provides the following:

- Configuration of system parameters, including the console's parameters
- □ Configuration of the switch's SNMP Agent parameters
- Configuration of the ports' parameters
- □ Network performance monitoring
- □ Virtual LANs operations
- Statistics operations
- ☐ Spanning Tree operations

## **Entering Commands**

Enter commands by typing the command name followed by zero or more parameters and pressing <enter>. For example, typing <banner> <enter> at the command prompt displays the Administrative Interface logo.

Items typed in courier are to be typed literally, or read directly from the screen.

Angled bracketed items are variables and represent values. For example, <IPaddress > represents an IP address in dotted decimal notation as 123.1.2.3.

Items in the Times New Roman font (this font) appearing on a line are hints to the user (not actually displayed on the screen).

Items in { } and separated by | represent alternatives for the argument.

```
get-comm {read | write | *}
```

means you can type one of:

```
get-comm read
get-comm write
get-comm *
```

If you enter a command incorrectly, a message is displayed indicating the type of error that occurred. For example, typing a nonexistent command gives the following message:

```
SYS_console> pin
command <pin> not found
```

If the command exists but the number of parameters is incorrect, the following message is displayed:

```
SYS_console> ping too few arguments
```

To get an explanation of the command's parameters add a question mark (?) after the command name:

```
SYS_console> ping ?
?
ping IP traffic generator
[arg #0] destination IP address
[arg #1] number of packets to send or 0 for endless ping
SYS_console> ping
```

Note

The command is reprinted after the prompt, and the user has only to add the necessary parameters. If a question mark is added after the first parameter, then the same explanation is provided, and the previous command, including the provided parameters, is redisplayed.

```
SYS_console> ping 129.1.1.7 ?

ping IP traffic generator

[arg #0] destination IP address

[arg #1] number of packets to send or 0 for endless ping

SYS_console> ping 129.1.1.7
```

The CLI provides a history of the last commands. In order to obtain the last command in the the command history, press <!> or Ctrl-P at the prompt .

To correct a command line you may use the following special keys (see the help-kbd command):

- □ <!> or CTRL-P-for the previous command
- ☐ CTRL-W- o delete the previous word
- ☐ CTRL-U- to erase the entire line

When, as a result of a command, more than one screen-full of text is to be printed, the user may continue to scroll or stop the process.

SYS\_console>system

# **System Commands**

Table 2-1 System Commands

| sys-stat       | show system status                                    |
|----------------|-------------------------------------------------------|
| get-stst-level | show the selftest level                               |
| set-stst-level | change the selftest level                             |
| warm-reset     | warm reset of the device                              |
| cold-reset     | cold reset of the device                              |
| get-last-err   | displays information about the last fatal error       |
| init-nvram     | initialize NVRAM to default values                    |
| get-sw-file    | retrieves the SNMP Agent Software file name           |
| set-sw-file    | sets the SNMP Agent Software file name - for download |
| get-tftp-srvr  | retrieves the TFTP download server IP address         |
| set-tftp-srvr  | sets the TFTP download server IP address              |
| set-tftp-mode  | sets the TFTP download mode                           |
| get-tftp-mode  | retrieves the TFTP download mode                      |
| sw-dnld        | software download BY TFTP                             |
| set-fg-param   | sets the Ethernet frame generator parameters          |
| start-fg       | starts the Ethernet frame generator                   |
| stop-fg        | stop the Ethernet frame generator                     |

Finally, the user may press <?> to see the list of commands which start with the text he has already typed, eg: User pressed <?>

```
SYS_console>get-c?
?
command 'get-c' not found
SYS_console>get-co?
```

**Table 2-2** Commands Matching <get-c>

| get-comm       | show current read or/and write community          |
|----------------|---------------------------------------------------|
| get-con-matrix | retrieves the VLAN connectivity matrix            |
| get-colls-cnt  | gets the collision distribution counters per port |

## **Command Line Interface Structure**

The CLI has several categories of commands:

- □ Console related commands: help, banner, console parameters setup, etc.
- System related commands: reset commands, download commands, initialize the NVRAM with defaults, etc.
- □ IP commands: parameter setup, parameter and information display, etc.
- □ SNMP agent related commands: parameter setup, management and traps options
- Switching Database related commands: aging time management and Switching Database entry management
- Virtual LAN commands
- Port Configuration related commands
- Switching statistics commands
- Spanning Tree related commands

See the quick reference at the end of this chapter for a command list separated by subject.

Typing? at the CLI prompt displays a list of all the available command topics and a short explanation about each. Typing in one of the names on this list will yield a list of the commands under that topic.

SYS\_console>?

 Table 2-3
 Commands Groups

| console    | Console related commands              |
|------------|---------------------------------------|
| system     | System related commands               |
| ip         | IP related commands                   |
| snmp       | SNMP related commands                 |
| switch-db  | Switching Database related commands   |
| vlan       | Virtual LANs related commands         |
| port-cfg   | Port Configuration related commands   |
| statistics | Switching Statistics related commands |
| sp-tree    | Spanning Tree related commands        |

# **Console Commands**

The console commands contain a set of commands which allow the user to configure the CLI parameters and user interface. To view the console commands, type <console>.

help-kbd

This command lists the console function keys.

SYS\_console>help-kbd

SYS\_console>

 Table 3-1 Console Function Keys

| ^U (or Escape) | clear the line                                                                                                   |
|----------------|----------------------------------------------------------------------------------------------------|
| ^W             | clear the previous word                                                                                          |
| ! or ^p        | for previous command                                                                                             |
| TAB            | for command completion                                                                                           |
| ?              | help, depending on position:<br>in parameters - list of the parameters<br>in 1st column - list of the categories |
| #              | with line number - repeat command from history, for example: #26 without line number - show history list         |

#### banner

The banner command will display the CentreCOM 8116 Allied Telesyn International logo.

#### clear

The clear command will clear the screen and display the prompt.

### login

The login command will exit the Administrative Interface, but will not disconnect a Telnet session. This allows the user to test a password (or other activity) without reconnecting.

### logout

The logout command will end the actual Administrative Interface Session. Any further access will request the user to login again.

#### set-page

This command sets the console page: page size in lines 5...127 or 0 for no paging.

#### set-prompt

```
set-prompt <new_prompt>
```

The set-prompt command allows the user to set a new command line prompt for the Administrative Interface. With the prompt command, you can set a more meaningful prompt, such as a location of the switch, or the name of a workgroup. The default prompt is SYS\_console>.

```
SYS_console> set-prompt R&D_grp>
R&D_grp> _
```

#### set-attr-prompt

This command sets the prompt attributes.

```
SYS_console>set-attr-prompt <number of
option>
[arg #0] options: 0-normal,1-bold,2-
underline,4-blink,8-reverse
```

#### set-attr-msg

SYS\_console>

This command sets the display message attributes.

```
SYS_console>set-attr-msg <number of option>
[arg #0] options: 0-normal,1-bold,2-
underline,4-blink,8-reverse
SYS_console>
```

#### set-attr-text

This command sets the text display attributes.

```
SYS_console>set-attr-text <number of option>
[arg #0] options: 0-normal,1-bold,2-
underline,4-blink,8-reverse
SYS_console>
```

#### set-passwd

A password is not required to access the system software. However, a username is required to log in to the system. A user simply enters his/her username when the username prompt appears and if you do not wish to set a password at this time, you only need to press the <enter> or <return> key twice to access the system's software.

The **set-passwd** command allows a user to set a password or to change the original one, if previously installed. The system first prompts the user for the original (old) password. Then the system prompts you for a new password. Then, type the same password again for verification. At no time are any of the passwords echoed back to the user.

If the user enters the old password incorrectly or fails to verify the new password correctly, the password will not be changed.

```
SYS_console>set-passwd

SYS_console>

Enter old password:

Enter new password:

Enter new password again:

Error : different new passwords
```

If the password change succeeds, the system will respond accordingly.

```
SYS_console>set-passwd

SYS_console>

Enter old password:

Enter new password:

Enter new password again:

CLI running password changed

CLI password change in the NVRAM OK
```

# **System Commands**

The System Commands allow the user to display and set the system-related parameters. Type <system> to display system related commands.

#### sys-stat

The sys-stat command displays general status information about the Ethernet Switch and its SNMP Agent Hardware and Software:

```
SYS_console>sys-stat
```

```
CentreCOM 8116

SNMP Agent Software - Version 2.01 Mon Aug 18
12:34:35 1997

SNMP Object ID is: < 1.3.6.1.4.1.207.1.4.14

System MAC Address: 00-00-F4-7A-43-40

Switching Data Base Size: 8192 entries

Total uptime(hundredths of seconds): 12145

Total uptime(days, hh:mm:ss format): 0 days,
0:02:01.45
```

```
i/f 1 -- description [Port 1 - 10/100BaseTxETHERNET Port] -- status [UP]
i/f 2 -- description [Port 2 - 10/100BaseTxETHERNET Port] -- status [UP]
i/f 3 -- description [Port 3 - 10/100BaseTxETHERNET Port] -- status [UP]
i/f 4 -- description [Port 4 - 10/100BaseTxETHERNET Port] -- status [UP]
i/f 5 -- description [Port 5 - 10/100BaseTxETHERNET Port] -- status [UP]
i/f 6 -- description [Port 6 - 10/100BaseTxETHERNET Port] -- status [UP]
i/f 7 -- description [Port 7 - 10/100BaseTxETHERNET Port] -- status [UP]
i/f 8 -- description [Port 8 - 10/100BaseTxETHERNET Port] -- status [UP]
i/f 9 -- description [Port 9 - 10/100BaseTxETHERNET Port] -- status [UP]
i/f 10 -- description [Port 10 - 10/100BaseTxETHERNET Port] -- status [UP]
i/f 11 -- description [Port 11 - 10/100BaseTxETHERNET Port] -- status [UP]
i/f 12 -- description [Port 12 - 10/100BaseTxETHERNET Port] -- status [UP]
i/f 14 -- description [Port 14 - 10/100BaseTxETHERNET Port] -- status [UP]
i/f 15 -- description [Port 15 - 10/100BaseTxETHERNET Port] -- status [UP]
i/f 16 -- description [Port 16 - 10/100BaseTxETHERNET Port] -- status [UP]
```

### SYS\_console>

The screen displays the following information:

- ☐ The device name and type
- ☐ The SNMP Agent Software version and release date
- The device SNMP Object ID
- □ The device MAC Address
- ☐ The Switching Database size
- ☐ The system uptime in 1/100 sec as well as in days, hours, minutes, seconds
- ☐ The interfaces description and status

#### get-stst-level

This command shows the self-test level (Disable or Enable) of the device.

Default Value: Enable

#### set-stst-level <level>

This command sets the self-test level of the device. There are two levels of self-test: Disable and Enable. The self-test level is stored in Non-volatile Random Access Memory (NVRAM).

#### warm-reset

The warm-reset command resets the SNMP Agent software. The Switch configuration is changed according to the values stored in the NVRAM. This command will permit the user to refresh the Switch configuration after a change of the NVRAM parameters. The statistics counters are also reset by the warm-reset command.

#### cold-reset

This command causes the switch to cold-reset. Cold reset is equivalent to power on the switch.

### get-last-err

This command retrieves the most recent system failure for diagnostic purposes.

| SYS_console> <b>get-last-err</b>                                                        |
|-----------------------------------------------------------------------------------------|
| System information since the last hardware reset                                        |
|                                                                                         |
| Software resets number: 0                                                               |
| The system never encountered a fatal error                                              |
| SYS_console>                                                                            |
| Note —                                                                                  |
| Software resets number implies executed "warm resets" commands after last "cold reset". |

#### init-nvram

This command resets the non-volatile RAM (NVRAM) on the SNMP Agent to default values. Change will take effect after boot (warm or cold reset).

#### get-sw-file

This command retrieves the SNMP Agent Software file name.

#### set-sw-file

```
set-sw-file <filename>
```

Sets the name of the file downloaded by TFTP. This name must match the name of the agent software file on the TFTP server.

### get-tftp-srvr

This command retrieves the IP address of the TFTP server which the Agent will use to download software (see sw-dnld).

## set-tftp-srvr

```
set-tftp-srvr < IP address>
```

Sets the IP address of the TFTP server used for downloading.

## set-tftp-mode

This command sets the TFTP download mode.

```
SYS_console> set-tftp-mode {client|server}
```

Switch Tftp client/server is enabled for next download.

Refer to Appendix A, Software Downloading for more details.

#### get-tftp-mode

This command retrieves the TFTP download mode and requires no argument.

#### sw-dnld

This command begins the software download process from the remote TFTP server specified by the set-tftp-srvr command, retrieving the file specified by the set-sw-file command.

#### set-fg-param

```
set-fg-param sets the Ethernet frame generator parameters
[arg #0] destination address in hex format xx-xx-xx-xx-xx-xx
[arg #1] source address in hex format xx-xx-xx-xx-xx
[arg #2] frame fill pattern - hex byte
[arg #3] frame length - including DA, SA and type/length
```

This command sets the frame generator parameters. dest and source are dash-separated hardware addresses in hex. fill\_byte is a single byte used to fill the entire packet except for the first 12 bytes. length is the total length of the packet excluding CRC.

```
SYS_console>set-fg-param 00-0E-DE-02-80-01
00-0D-01-32-11-22 aa 100

SYS_telnet>
SYS_telnet>start-fg?
?
```

#### start-fg

```
start-fg starts the Ethernet frame generator

[arg #0] destination ports - ports list in decimal format: d-d-d-..-d

[arg #1] number of frames to be generated - 0=forever

[arg #2] frame per second

SYS_telnet>
```

This command starts frame generation. dport is a dash-separated list of ports on which to generate traffic. For example, a dport of 2-3-4-5-6 will send frames to ports 2,3,4,5,6. count specifies the number of frames to send on each interface. A count of 0 specifies an infinite number of packets. rate specifies the number of packets per second to generate.

## stop-fg

This command stops the Ethernet frame generator.

# **IP Commands**

This section lists the IP Configuration commands available to the command line interface. It is separated into different sections to allow simpler lookup: IP Configuration lists general configuration commands, Ping lists commands pertaining to the ping ability of the Agent, Address Resolution Protocol lists ARP-related information.

```
get-ip
```

This command shows the device's current IP address, if any.

If the IP Config has already been defined

SYS\_console>get-ip

```
--IP Config already defined

The device IP address is: 194.090.136.187.

If the device has no IP Address defined.

SYS_console> _

SYS_console>get-ip

-- No IP Config defined

SYS_console>

set-ip
```

set-ip<IPaddress>

Sets the IP address of the SNMP Agent. If no IP address was previously set (as is the default factory configuration), the new value will be used immediately and saved into NVRAM. Otherwise the new value will only be stored in the NVRAM, and the user must execute a "warm-reset" to effect the change.

#### get-ip-cfg

This shows the complete current IP configuration - address, network mask and broadcast address.

```
-- If an address has been previously defined: SYS_console> get-ip-cfg
```

The device IP address, netmask and broadcast are:

IP address : 149.035.200.032

IP netmask : 255.255.255.000

IP broadcast: 149.035.200.255

-- If no address is defined:

SYS\_console> get-ip-cfg

The device has no IP Address defined.

SYS\_console>

#### set-ip-cfg

#### set-ip-cfg <IPaddress> <netmask> <broadcast>

Sets IP address, network IP address and broadcast IP address. If no IP configuration was previously set (as is the default factory configuration), the new values will be used immediately and saved into NVRAM. If a previous IP configuration was being used, the new configuration will be saved in NVRAM for the next session. In order to use the newly defined values immediately, reset the system using the "warm-reset" command.

Note -

If the IP configuration is not specified, the agent will not respond to any in-band requests, including ping messages.

-- If no IP Config. is defined:

SYS\_console>set-ip-cfg 194.90.136.187 255 255.255.0 255.255.255

Device IP Address set for this session

Device IP Address change in the NVRAM OK

The device NVRAM IP configuration will be:

IP address : 194.090.136.187

IP netmask : 255.255.255.000

IP broadcast : 255.255.255.255

SYS\_console>

-- IP Config. is already defined.

SYS\_console>set-ip-cfg 194.90.136.187 255.255.255.0 255.255.255

Device IP address unchanged for this session Device IP Address change in the NVRAM OK

The device NVRAM IP configuration will be:

IP address: 194.090.136.187

IP netmask : 255.255.255.000

IP broadcast: 255.255.255.255

SYS\_console>

Perform a warm-reset to immediately use the newly defined parameters.

### clear-ip-cfg

This command clears the IP configuration in the NVRAM.

SYS\_console>clear-ip-cfg

Device IP Configuration change in the NVRAM cleared OK.

#### get-gatew

Shows default gateway. This command shows which default route will be used to access a different IP network.

```
SYS_console>get-gatew

The default gateway address is: 194.090.136.254

SYS_console>
```

### set-gatew

Sets the default gateway IP Address. This command lets you specify the address of the router used to access a different IP for network management packets or Ping. However, if not set, then all packets remain in the local network. The default value for the default gateway IP address is 0.0.0.0.

#### set-gatew <IPaddress>

```
SYS_console>set-gatew 194.90.136.254

Device Default Gateway change in the NVRAM OK

Device Default Gateway changed to:
194.90.136.254

SYS_console>
```

# **Address Resolution Commands**

### get-arp-tbl

Shows ARP table. The Address Resolution Protocol (ARP) table contains information that shows the maping of IP addresses to MAC addresses and interface numbers.

## del-arp-entry

Deletes entries from the ARP table. If an IP address is specified, the matching arp entry will be deleted. If \* is specified, the entire ARP table will be flushed. This command should be used if the network topology has physically changed, e.g. if a management station has been moved from one segment to another, thus changing its interface number.

### add-arp-entry

Add entry to ARP table.

SYS\_console>

add-arp-entry <IPaddress> <mac\_address>
<Interface> (Port MAC address resides on.)

SYS\_console>add-arp-entry 194.90.136.133 00-11-22-33-44-55 1

ARP Table Entry successfully added

SYS\_console>get-arp-tbl

 IfIndex
 IpAddress
 MAC Address

 1
 194.090.136.133
 00-11-22-33-44-55

 8
 194.090.136.126
 00-20-AF-C9-EB-23

# **Ping Commands**

#### Ping

Performing a ping allows you to send packets to another managed network device to see if the device responds.

Ping <IP address><destination address><#
packets to send or 0 for endless pings>

#### ping-stop

Stops the active ping process.

SYS\_console>ping 194.90.136.23 4

Use CTRL-C or ping-stop to stop the ping process

SYS\_console> PING process stopped-statistics:

ICMP echo requests : 4

ICMP echo responses : 0

PING process - press <CR> for prompt

If the host does not respond, only statistics are printed. Failure to get an echo response from a host may be due to:

- A bad physical connection
- □ A non-existent or inactive host
- □ Network Unreachable: no corresponding entry in the routing table
- Destination Unreachable: the default gateway failed to route the datagram
- Outdated ARP table information flush the ARP table with the del-arp-entry command

If there is an active ping process due to a previous "long" ping command and you try to start a new ping, the command fails and an error message is displayed.

For example, start an endless ping to an unreachable host. No response will be received. Now try to ping an existing host. The second ping will fail because the first one is still active. The solution is to use the ping-stop command to stop the first active ping process.

```
-- host 194.90.136.23 0 unreachable
SYS_console>ping 194.90.136.23 0
Use CTRL-C or ping-stop to stop the ping
process
SYS_console>ping 194.90.136.20 1
A ping process is active - can't start another
one
SYS_console>ping-stop
PING process stopped - statistics :
  ICMP echo requests :
                                35
  ICMP echo responses :
                                 0
PING process - press <CR> for prompt
SYS_console>
SYS_console>ping 194.90.136.20 1
```

Use CTRL-C or ping-stop to stop the ping process

SYS\_console>194.90.136.20 Alive. echo reply: id 4643, seq 1, echo-data-len 0

PING process stopped - statistics :

ICMP echo requests : 1

ICMP echo responses : 1

PING process - press <CR> for prompt

ping-stop

Stop the active ping process.

# **SNMP Commands**

This chapter contains a description of the commands available under the CLI to set and display the SNMP Agent IP and SNMP parameters and databases. Type <SNMP> to view SNMP related commands.

# **SNMP Community String Commands**

SNMP Community strings authenticate access to the MIB (Management Information Base). Community strings function as "passwords" embedded in every SNMP packet. The community string must match one of the two community strings configured in the switch for the message to be processed. There are two community strings, one for each of the following types of accesses:

- □ read mode gives read access to all the objects in the MIB, but does not allow write access
- write mode gives read and write access to all objects in the MIB

## get-comm

```
get-comm {read|write|*}
```

This command displays the SNMP community string for a given access mode (read or write). If the access mode is specified as \*, both the read and the write community strings are displayed.

```
SYS_console>get-comm *
Current read community is: < public >
Current write community is: < private >
```

#### set-comm

```
set-comm {read|write} <community-string>
```

This command lets you specify the SNMP community string for each of the two access modes: read and write.

```
SYS_console>set-comm write password
New write community is: < password >
SYS_console>
```

# **SNMP Trap Message Commands**

When the Switch detects an extraordinary event, it generates a trap. A trap is a notification message that may be sent to predefined Network Manager Stations. A trap event may be a reset (cold or warm), detection of an interface link status change, an SNMP authentication failure due to an incorrect community string, etc.

The SNMP trap commands let you manage:

- □ Whether or not the device issues an authentication trap
- ☐ The list of selected SNMP Manager Stations to which the switch-generated traps will be sent by the SNMP agent. The list has a maximum capacity of five entries.

#### get-auth

Displays the Authentication Trap mode: enabled or disabled.

#### set-auth

```
set-auth {enable|disable}
```

This command allows the user to modify the Authentication Trap mode. The default value is enable, meaning that the switch will generate authentication traps. Changing the mode to disable will prevent the switch from sending authentication traps.

## get-traps

Displays the list of traps-receiving stations: their IP address and trap SNMP community string.

SYS\_console>get-traps

SNMP TRAP TABLE

==========

IPADDR COMMUNITY

194.090.136.126 ------ public

## add-trap

SYS\_console>

SYS console>

The add-trap command enters the IP Address of the SNMP Manager station and the trap community string that will appear in the trap message.

# del-trap

The del-trap command can be used to remove an SNMP station from the trap table. The station IP address must be provided.

```
del-trap <IPaddress>
SYS_console>del-trap 194.90.136.20
Entry 194.90.136.20 - rnd deleted
SYS_console>
```

## get-rmon-state

This command displays RMON's limits and bounds.

```
SYS_console>get-rmon-state
RMON current configuration
MaxTimeForRowCreation = 600
MaxHistCtlRows
             = 20
MaxBucketsPerControl = 500
MaxBucketsTotal
             = 2000
AlarmMinInterval
                = 1
AlarmMaxInterval = 3600
MaxAlarmRows
           = 50
MaxLogEntriesPerEvent = 15
MaxEventRows
                 = 10
SYS_console>
```

# **Switching Database Commands**

This section contains instructions for managing the Switching Database with the Administrative Interface. Type <switch-db> to view related commands.

The Switching Database consists of 8192 entries. Each active entry contains the information relevant to a workstation, characterized by its Ethernet MAC Address. Each entry contains the following information:

□ Entry

Signifies the index in the Switching Database Table.

□ LOCK

If on (denoted as a +), the entry will not be deleted by the switch aging process (static entry). If off (denoted as a -), this is a dynamic entry that may be automatically deleted by the switch aging process if a packet with this source MAC address is not received during an aging time period.

□ MGMT (not user configurable)

If on (denoted as a +), the entry is a system address. Such addresses are the switch's individual and group addresses, as well as other addresses added by the management system. If off (denoted as a -), the entry contains the MAC address of a station on the connected network.

DPORT

The destination port to which frames with the stated address will be forwarded.

MAC Address contained in an entry or given as a parameter is printed as a 6 byte, hexadecimal sequence, separated by the "-" sign, e.g.

00-20-1A-00-01-29

The following section lists commands relevant to the Learning Table and Aging mechanism of the switch. The <index> contained in the following commands is an integer number between 1 and the maximum size of the Switching Database Table (8192).

# **Learning Table**

# 

## get-lt-16

Displays 16 learn table entries starting at <index>, or " \* " to continue from the last displayed index. The format of the display is similar to the previous command format. If the end of the learn table is reached, the \* parameter will start the list over from the beginning.

## SYS\_telnet>get-lt-16 15

| Entry MAC Address LOCK D | PORT | MGMT |
|--------------------------|------|------|
|--------------------------|------|------|

| 15 | 00-00-F4-7A-43-4E | + | -NONE- | + |
|----|-------------------|---|--------|---|
| 16 | 00-00-F4-7A-43-4F | + | -NONE- | + |
| 17 | 00-A0-C9-03-00-4F | - | 16     | - |
| 18 | 00-60-E8-FF-FF    | - | 16     | - |
| 19 | 00-00-A2-62-15-BB | - | 16     | - |
| 20 | 00-60-E8-08-03-11 | - | 16     | - |
| 21 | 00-60-E8-11-22-65 | - | 16     | - |
| 22 | 00-A0-D2-C1-55-B1 | - | 16     | - |
| 23 | 08-00-20-81-A4-70 | - | 16     | - |
| 24 | 00-00-F4-A4-14-E6 | - | 16     | - |
| 26 | 00-00-F4-A2-4B-48 | - | 16     | - |
|    |                   |   |        |   |

\*\*\*\*\* End of Learn Table \*\*\*\*\*\*\*

## SYS\_telnet>

The first 16 displayed entries belong to the system. These entries contain important information related to the SNMP Agent and should never be modified or removed by the user. These entries are denoted by a (+) in the LOCK and MGMT columns.

The displayed entries in the get-lt-l6 table denoted by a (-) in the Lock and MGMT columns are self-learned MAC addresses, as indicated by a (-) in the LOCK and MGMT columns. These entries were each learned from the port stated in the DPORT field.

# find-lt-addr

| SYS_teinet>tind-it-addr 0060e8112265                                                                                                    |  |  |  |  |  |  |  |  |  |  |
|----------------------------------------------------------------------------------------------------|--|--|--|--|--|--|--|--|--|--|
| Entry MAC Address LOCK DPORT MGMT                                                                                                    |  |  |  |  |  |  |  |  |  |  |
| 21 00-60-E8-11-22-65 - 16 -                                                                                                    |  |  |  |  |  |  |  |  |  |  |
| SYS_telnet>                                                                                                    |  |  |  |  |  |  |  |  |  |  |
| The switch as factory-configured, has default a VBC and a SVLAN VLAN that contain all 16 ports. Ports in the default VLAN's are deleted when they are assigned to a designated VLAN. By the use of the "get-vbc-tbl" or "get-svlan-tbl" command, you can discover the ports that are in the default VLAN's. |  |  |  |  |  |  |  |  |  |  |
| Example 1:                                                                                                    |  |  |  |  |  |  |  |  |  |  |
| SYS_telnet>get-svlan-tbl run                                                                                                    |  |  |  |  |  |  |  |  |  |  |
| RUNTIME SECURITY VIRTUAL LANS TABLE                                                                                                    |  |  |  |  |  |  |  |  |  |  |
| =======================================                                                                                                    |  |  |  |  |  |  |  |  |  |  |
| 000000001111111                                                                                                    |  |  |  |  |  |  |  |  |  |  |
| SVLAN - 1234567890123456                                                                                                    |  |  |  |  |  |  |  |  |  |  |
| 1:++++++                                                                                                    |  |  |  |  |  |  |  |  |  |  |
| SYS_telnet>                                                                                                    |  |  |  |  |  |  |  |  |  |  |
| This example shows that the current DEFAULT SVLAN ports, which are represented by hypens, are ports 1,2,3,4,5,6,7, and 8 as denoted by the (-) in the SVLAN table.                                                                                                    |  |  |  |  |  |  |  |  |  |  |
| Example 2:                                                                                                    |  |  |  |  |  |  |  |  |  |  |
| SYS_telnet> <b>get-svlan-tbl run</b>                                                                                                    |  |  |  |  |  |  |  |  |  |  |
| RUNTIME Security Virtual LANs Table is empty                                                                                                    |  |  |  |  |  |  |  |  |  |  |
| SYS_telnet>                                                                                                    |  |  |  |  |  |  |  |  |  |  |
| This example shows that all the ports are in the DEFAULT SVLAN, since NONE are assigned to a designated VLAN                                                                                                    |  |  |  |  |  |  |  |  |  |  |

## Example 3:

# SYS\_telnet>get-vbc-tbl run

#### RUNTIME VIRTUAL BROADCAST DOMAIN TABLE

000000001111111

VBC - 1234567890123456

1: ----+++++++

SYS\_telnet>

This example shows that the current DEFAULT VBC ports are 1, 2, 3, 4, 5,6,7, and 8, As denoted by the (-) in the VBC table.

Example 4:

# SYS\_telnet>get-vbc-tbl run

RUNTIME Virtual Broadcast Domain Table is empty

SYS\_telnet>

This example shows that all the ports are in the DEFAULT VBC, since NONE are assigned to a designated VBC. The **get-vbc-tbl run** command searches for the address in the learning table.

#### del-lt-entry

Deletes the learn table entry at <index>. If the entry delete was successful or if the entry is not ACTIVE, then the command will be successful.

Deleting entries with the MGMT field set (+) is prohibited since they are system addresses.

The del-It-entry command is very powerful, allowing the user to change the entire Switching Database with the exception of the System MAC Addresses. Therefore, it should be used with caution.

```
SYS_console>del-lt-entry 25

Deleting entry at index - 25 - OK

SYS_console>del-lt-entry 1

Cannot delete a System Address
```

#### del-lt-addr

Deletes the learn table entry that matches the MAC address.

The command fails if **mac\_address** is not found in the learn table. Again, as in the previous command, caution should be employed when deleting system entries: (+) in MGMT column.

```
del-lt-addr <mac_address>
SYS_console>del-lt-addr 00-11-22-33-44-55
MAC Address - 00-11-22-33-44-55 - not in LT
SYS_console>
```

# add-lt-entry

Add a learn entry to the Switching Database. The commands parameters are described at the beginning of this chapter.

```
add-lt-entry <mac_address> <dport>
```

- Note -

DPORT is a decimal number representing the ID of the port.

# get-lt-age

```
The running aging time is: 300 seconds.
```

Displays the Switching Database Aging Time in seconds. The Aging Time is the time-out period for aging out dynamically learned forwarding information entries. An entry whose MAC address does not appear in the source field of an incoming packet for a period equal to the Aging Time is discarded.

```
get-lt-age
```

# set-lt-age

Aging \_time is between 10 and 11000 seconds or 0 for aging off.

Example:

Aging Period update in NVRAM OK Aging Period update in the running database OK

SYS\_console>

Lets the user modify the Switching Database Aging Time. The change may be made:

- ☐ In the running database so that the new value is used immediately
- ☐ In the NVRAM, meaning that the change will occur only in the next session after the switch is reset
- ☐ In both the running and the NVRAM databases

# **Virtual LAN Commands**

Virtual LANs can be used to limit the broadcast domain and to establish secure virtual workgroups. The following parameters are used within the VLAN commands.

- urun indicates that only the currently running configuration is changed. Changes are not restored after a reset.
- □ NVRAM indicates that only the configuration stored in non-volatile memory is changed. Changes will not take effect until a warm or cold reset.
- all indicates that both the currently running configuration and the non-volatile configuration is changed. Changes will take effect immediately and will be restored after a reset.

Type <vlan> to view the related commands.

SYS\_console>vlan

| get-con          | matrix retrieves the VLAN connectivity matrix           |
|------------------|---------------------------------------------------------|
| set-vbc          | domain defines a Virtual Broadcast Domain               |
| del-vbc          | domain deletes a Virtual Broadcast Domain               |
| get-vbc-tbl      | displays the Virtual Broadcast Domain Table             |
| get-vbc          | matrix retrieves the VBC connectivity matrix            |
| set-sec-vlan     | defines a Security Virtual LAN                          |
| del-sec-vlan     | deletes a Security Virtual LAN                          |
| get-svlan-tbl    | displays the Security Virtual LAN Table                 |
| get-svlan-matrix | matrix retrieves the Security VLANs connectivity matrix |

10-1

| set-mon-port | sets the monitoring port                            |
|--------------|-----------------------------------------------------|
| stop-mon     | stops port monitoring                               |
| monitor      | starts port monitoring                              |
| get-nv-mon   | retrieves the NVRAM based monitoring configuration  |
| save-mon     | saves the running monitoring configuration to NVRAM |
| clear-nv-mon | clears the NVRAM based monitoring configuration     |

# **Virtual Broadcast Domains (VBC)**

Virtual Broadcast Domains are port-oriented VLANs that allow broadcast Ethernet addresses to be broadcasted (transmitted) to the assigned ports in that VBC. The VBCs do not require a SVLAN to be configured to allow packet switching between assigned ports in a VBC. Broadcast packets (destination address of FF FF FF FF FF) remain within the VBC where they are received and are transmitted to only the ports in a SVLAN that are members of the receiving VBC port.

A VBC VLAN can be built from any combination of ports. However, ports in a VLAN cannot overlap. If you assign the same port to multiple VLANs, they become one VLAN which contains all of the original VLAN ports. You can view VLAN settings by using the CLI "get-con-matrix" command which shows the connectivity matrix of all the ports (identifies the ports sending frames to other ports).

# get-con-matrix

Retrieves the current connectivity matrix for the switch. The first column is the source port. The other columns are destinations to which frames from a given source port (determined by which row) may be forwarded. Unlearned addresses will be forwarded to all destinations marked with a + in the source port's row. Learned addresses will be forwarded to their destinations only if the destination is marked with a "+" in the source port's row. Note that the switch has a default VBC that contains all the ports in the switch that are not assigned to a VBC VLAN. The following example shows that Ports 1-4 are in VLAN #1; the remaining ports are in the default VLAN. Also see the example for get-vbc-tbl run.

# SYS\_console>get-con-matrix

# VBC CONNECTIVITY MATRIX

| ==== | === | === | === | === | === | === | === | === | === | === | = |   |   |   |   |   |   |   |
|------|-----|-----|-----|-----|-----|-----|-----|-----|-----|-----|---|---|---|---|---|---|---|---|
|      |     |     | 0   | 0   | 0   | 0   | 0   | 0   | 0   | 0   | 0 | 1 | 1 | 1 | 1 | 1 | 1 | 1 |
| SRC  | to  | :   | 1   | 2   | 3   | 4   | 5   | 6   | 7   | 8   | 9 | 0 | 1 | 2 | 3 | 4 | 5 | 6 |
| 1 :  |     |     | -   | +   | +   | +   | -   | _   | -   | _   | - | _ | _ | _ | _ | - | _ | _ |
| 2:   |     |     | +   | -   | +   | +   | -   | _   | -   | _   | - | - | - | _ | - | - | - | - |
| 3:   |     |     | +   | +   | -   | +   | -   | -   | -   | -   | - | - | - | _ | - | - | - | - |
| 4 :  |     |     | +   | +   | +   | -   | -   | _   | -   | _   | - | - | - | _ | - | - | - | - |
| 5:   |     |     | -   | -   | -   | -   | -   | +   | +   | +   | + | + | + | + | + | + | + | + |
| 6:   |     |     | -   | -   | -   | -   | +   | _   | +   | +   | + | + | + | + | + | + | + | + |
| 7:   |     |     | -   | -   | -   | -   | +   | +   | -   | +   | + | + | + | + | + | + | + | + |
| 8 :  |     |     | -   | -   | -   | -   | +   | +   | +   | -   | + | + | + | + | + | + | + | + |
| 9:   |     |     | -   | -   | -   | -   | +   | +   | +   | +   | - | + | + | + | + | + | + | + |
| 10 : |     |     | -   | -   | -   | -   | +   | +   | +   | +   | + | - | + | + | + | + | + | + |
| 11 : |     |     | -   | -   | -   | -   | +   | +   | +   | +   | + | + | - | + | + | + | + | + |
| 12 : |     |     | -   | -   | -   | -   | +   | +   | +   | +   | + | + | + | - | + | + | + | + |
| 13 : |     |     | -   | -   | -   | -   | +   | +   | +   | +   | + | + | + | + | - | + | + | + |
| 14 : |     |     | _   | _   | -   | _   | +   | +   | +   | +   | + | + | + | + | + | - | + | + |
| 15 : |     |     | -   | -   | -   | -   | +   | +   | +   | +   | + | + | + | + | + | + | - | + |
|      |     |     |     |     |     |     |     |     |     |     |   |   |   |   |   |   |   |   |

SYS\_console>

16:

#### set-vbc-domain

This command establishes a Virtual broadcast domain. port\_list is a dash-separated list of ports to group into a broadcast domain. For example:

Creates a virtual broadcast domain of ports 2, 5, 6, and 7.

## del-vbc-domain

This command deletes a virtual broadcast domain. domain\_id is the vbc id number as identified by get-vbc-tbl.

#### Note –

When you use the set-vbc-domain command with the all parameter, both the runtime and nvram databases are changed. In case you need to delete the mentioned vbc entries, you should run the del-vbc-domain command twice with run and nvram parameters.

## get-vbc-tbl

```
get-vbc-tbl {run|nvram}
```

This command retrieves the list of defined virtual broadcast domains.

SYS\_console>**get-vbc-tbl run**RUNTIME VIRTUAL BROADCAST DOMAIN TABLE

\_\_\_\_\_

0 0 0 0 0 0 0 0 1 1 1 1 1 1 1

VBC - 1 2 3 4 5 6 7 8 9 0 1 2 3 4 5 6

1: ++++-----

2: ------

SYS console>

Note

All ports not defined as a member of a VBC are members of the default VBC.

## get-vbc-matrix

Retrieve the current broadcast domain matrix for the switch. Here only the broadcast address will be affected.

The first column is the source port list. The other columns are broadcast destination ports. If a "+" is in the matrix matching up the source port to the destination port, frames can be forwarded between these ports. If a "-" is in the matrix matching up the source port to the destination port, no frames can be forwarded between the ports.

## SYS\_console>get-vbc-matrix

SYS\_console>

| VBC CONNECTIVITY MATRIX                 |  |  |  |  |  |  |  |  |  |  |  |  |
|-----------------------------------------|--|--|--|--|--|--|--|--|--|--|--|--|
|                                         |  |  |  |  |  |  |  |  |  |  |  |  |
| 0 0 0 0 0 0 0 0 1 1 1 1 1 1             |  |  |  |  |  |  |  |  |  |  |  |  |
| SRC to: 1 2 3 4 5 6 7 8 9 0 1 2 3 4 5 6 |  |  |  |  |  |  |  |  |  |  |  |  |
| 1: -+++                                 |  |  |  |  |  |  |  |  |  |  |  |  |
| 2: + - + +                              |  |  |  |  |  |  |  |  |  |  |  |  |
| 3: ++-+                                 |  |  |  |  |  |  |  |  |  |  |  |  |
| 4: + +                                  |  |  |  |  |  |  |  |  |  |  |  |  |
| 5:++++++++++                            |  |  |  |  |  |  |  |  |  |  |  |  |
| 6:+++++++++                             |  |  |  |  |  |  |  |  |  |  |  |  |
| 7:++-++++++++                           |  |  |  |  |  |  |  |  |  |  |  |  |
| 8:+++-+++++                             |  |  |  |  |  |  |  |  |  |  |  |  |
| 9:+++++++++                             |  |  |  |  |  |  |  |  |  |  |  |  |
| 10:++++++++++                           |  |  |  |  |  |  |  |  |  |  |  |  |
| 11:++++++++++                           |  |  |  |  |  |  |  |  |  |  |  |  |
| 12:++++++++++                           |  |  |  |  |  |  |  |  |  |  |  |  |
| 13:+++++++++++                          |  |  |  |  |  |  |  |  |  |  |  |  |
| 14:+++++++++++                          |  |  |  |  |  |  |  |  |  |  |  |  |
| 15:+++++++++++                          |  |  |  |  |  |  |  |  |  |  |  |  |
| 16:+++++++++-                           |  |  |  |  |  |  |  |  |  |  |  |  |
|                                         |  |  |  |  |  |  |  |  |  |  |  |  |

10-5

# Security VLANs

Each Security Virtual LAN (SVLAN) can contain one or more groups of ports. The group in a SVLAN are only allowed to send and receive packets to groups in the same SVLAN. If a group is not assigned to a specific SVLAN, it remains in the default SVLAN. Unicast packets with unknown destination addresses are sent to all port members in a SVLAN. Broadcast packets (broadcast address fffffffff) remain within the VBC where they are received and are transmitted to only the ports in an SVLAN that are members of the receiving port VBC.

## set-sec-vlan

This command establishes a Security Virtual LAN.

The SVLANs are group-oriented. There are eight groups of ports on the 8116 switch.

**Table 10-1** SVLAN Groups

| Group a | ports 1-2   |
|---------|-------------|
| Group b | ports 3-4   |
| Group c | ports 5-6   |
| Group d | ports 7-8   |
| Group e | ports 9-10  |
| Group f | ports 11-12 |
| Group g | ports 13-14 |
| Group h | ports 15-16 |

#### del-sec-vlan

This command deletes the Virtual LAN specified by lan\_id.

lan\_id is the svlan index in the SVLANs table displayed at the get-svlan-tbl command.

#### Note -

Setting a security VLAN group with the "all" parameter will update both Runtime and NVRAM databases.

#### get-svlan-tbl

SYS\_console>

This command shows the table of defined Virtual LANs.

The default SVLAN is ports 11, 12, 13, 14, 15, and 16 (groups F, g, and H. It is not displayed by the "get-svlan-tbl" command. SVLAN 1 is ports 1, 2, 3, 4, 5, 6, 7, and 8 (groups A, B, C, and D). SVLAN 2 is ports 9, 10, (group E).

If you assign ports to multiple SVLANs, they become one SVLAN and includes all the original VLAN ports.

You can view the SVLANs settings by entering the CLI "get-svlan-matrix" command, which shows the connectivity matrix of all the ports (identifies ports transmitting and ports receiving).

# get-svlan-matrix

SYS\_console>

This command retrieves the Security VLANs connectivity matrix.

# get-svlan-matrix {run|nvram}

SYS\_console>get-svlan-matrix run

SECURITY VLANS CONNECTIVITY MATRIX

| =======    | ==== | === | === | === | === | === | === | === | === | === | === | === | === | === | === |
|------------|------|-----|-----|-----|-----|-----|-----|-----|-----|-----|-----|-----|-----|-----|-----|
|            | 0 0  | 0   | 0   | 0   | 0   | 0   | 0   | 0   | 1   | 1   | 1   | 1   | 1   | 1   | 1   |
| SRC to :   | 1 2  | 3   | 4   | 5   | 6   | 7   | 8   | 9   | 0   | 1   | 2   | 3   | 4   | 5   | 6   |
| 1:         | - +  | +   | +   | _   | _   | -   | -   | _   | _   | _   | _   | _   | _   | _   | -   |
| 2:         | + -  | +   | +   | _   | _   | _   | _   | _   | _   | _   | _   | _   | _   | _   | _   |
| 3 <b>:</b> | + +  | _   | +   | _   | _   | _   | _   | _   | _   | _   | _   | _   | _   | _   | _   |
| 4:         | + +  | +   | _   | _   | _   | _   | _   | _   | _   | _   | _   | _   | _   | _   | _   |
| 5 :        |      | -   | _   | _   | +   | +   | +   | +   | +   | +   | +   | +   | +   | +   | +   |
| 6 <b>:</b> |      | -   | -   | +   | _   | +   | +   | +   | +   | +   | +   | +   | +   | +   | +   |
| 7:         |      | -   | _   | +   | +   | _   | +   | +   | +   | +   | +   | +   | +   | +   | +   |
| 8 :        |      | -   | _   | +   | +   | +   | _   | +   | +   | +   | +   | +   | +   | +   | +   |
| 9:         |      | -   | _   | +   | +   | +   | +   | -   | +   | +   | +   | +   | +   | +   | +   |
| 10 :       |      | -   | _   | +   | +   | +   | +   | +   | _   | +   | +   | +   | +   | +   | +   |
| 11 :       |      | -   | _   | +   | +   | +   | +   | +   | +   | -   | +   | +   | +   | +   | +   |
| 12 :       |      | -   | _   | +   | +   | +   | +   | +   | +   | +   | _   | +   | +   | +   | +   |
| 13 :       |      | -   | _   | +   | +   | +   | +   | +   | +   | +   | +   | _   | +   | +   | +   |
| 14 :       |      | -   | _   | +   | +   | +   | +   | +   | +   | +   | +   | +   | -   | +   | +   |
| 15 :       |      | -   | -   | +   | +   | +   | +   | +   | +   | +   | +   | +   | +   | -   | +   |
| 16 :       |      | -   | -   | +   | +   | +   | +   | +   | +   | +   | +   | +   | +   | +   | -   |
|            |      |     |     |     |     |     |     |     |     |     |     |     |     |     |     |

The above example shows that port 7 can switch to ports 5, 6, 8, 9, 10, 11, 12, 13, 14, 15, and 16.

# **Port Monitoring Commands**

#### set-mon-port

This command sets the monitoring port (port containing the monitoring device, sniffer port). All traffic from the port specified by the monitor command will be duplicated on assigned ports. Port is a decimal number.

```
set-mon-port <port>
```

#### monitor

This command sets the port to be monitored and starts the monitoring process. All traffic from this port will be duplicated on the monitoring port specified by the set-mon-port command. The monitoring device or sniffer must be connected to the monitoring port before monitoring is activated.

```
monitor <port>
```

#### stop-mon

This command ends port monitoring.

#### get-nv-mon

This command retrieves the port monitoring information stored by the save-mon command in the NVRAM.

#### save-mon

This command saves the current port monitoring information (including set-mon-port and monitor commands) into the NVRAM, so that the monitoring will be restarted upon device reset.

## clear-nv-mon

This command clears the port monitoring information previously stored in the NVRAM with the save-mon command.

# **Port Configuration Commands**

This chapter contains instructions for configuring and displaying the ports' parameters with the Administrative Interface. Type <port-cfg> to view the related commands.

## get-port-cfg

The get-port-cfg command displays the current port configuration.

SYS\_console>get-port-cfg

| PORT_ID | LAN_TYPE  | LINK  | IF_TYPE | SPEED_SEL | LAN_SPEED | FDPLX 1 | ENABLE |
|---------|-----------|-------|---------|-----------|-----------|---------|--------|
| ======  | ========  | ===== |         |           | ========  | ======  | =====  |
| 1       | ETH10/100 | OFF   | TP      | FORC100   | 100Mbps   | OFF     | ON     |
| 2       | ETH10/100 | OFF   | TP      | FORC100   | 100Mbps   | OFF     | ON     |
| 3       | ETH10/100 | OFF   | TP      | FORC100   | 100Mbps   | OFF     | ON     |
| 4       | ETH10/100 | OFF   | TP      | FORC100   | 100Mbps   | OFF     | ON     |
| 5       | ETH10/100 | OFF   | TP      | FORC100   | 100Mbps   | OFF     | ON     |
| 6       | ETH10/100 | OFF   | TP      | FORC100   | 100Mbps   | OFF     | ON     |
| 7       | ETH10/100 | OFF   | TP      | FORC100   | 100Mbps   | OFF     | ON     |
| 8       | ETH10/100 | ON    | TP      | FORC100   | 100Mbps   | OFF     | ON     |
| 9       | ETH10/100 | OFF   | TP      | FORC100   | 100Mbps   | OFF     | ON     |
| 10      | ETH10/100 | OFF   | TP      | FORC100   | 100Mbps   | OFF     | ON     |
| 11      | ETH10/100 | OFF   | TP      | FORC100   | 100Mbps   | OFF     | ON     |
| 12      | ETH10/100 | OFF   | TP      | FORC100   | 100Mbps   | OFF     | ON     |
| 13      | ETH10/100 | OFF   | TP      | FORC100   | 100Mbps   | OFF     | ON     |
| 14      | ETH10/100 | OFF   | TP      | FORC100   | 100Mbps   | OFF     | ON     |
| 15      | ETH10/100 | OFF   | TP      | FORC100   | 100Mbps   | OFF     | ON     |
| 16      | ETH10/100 | OFF   | TP      | FORC100   | 100Mbps   | OFF     | ON     |

SYS\_console>

The information displayed contains:

- ☐ An interface number (port-id)
- □ LAN type: ETH-10 indicates 10 Mbps Ethernet ETH-10/100 indicates 10/100 Mbps Ethernet ETH-100 indicates 100 Mbps Ethernet
- Link status: ON/OFF
- □ Physical Interface Type: TP
- □ Speed selected: FORC10 (10Mbps), FORC100 (100Mbps), ASENSE (Autosense)
- □ LAN Speed: 10Mbps or 100Mbps
- ☐ Full Duplex mode: OFF = Standard Ethernet (default Half Duplex), ON = Full Duplex
- ☐ Enable: ON = port enabled (default), OFF = port disabled

# set-port-dplex

```
set-port-dplex <port_number> {half|full}
```

The set-port-dplex command specifies if the given port will be active in full-duplex or in half-duplex (Standard Ethernet) mode. The default is half-duplex.

```
SYS_console>set-port-dplex 2 full

Port configured in <full duplex> mode

Parameter change in NVRAM OK

SYS_console>_
```

## set-speed-sel

```
set-port-sel <port-number> {asense | 100 | 10}
```

This command specifies if port-number will negotiate a 10Mbps or 100Mbps connection, or it will autosense. If the switch is having difficulty auto-sensing the wire speed, use this command to set the correct value.

Note -

If the port's link partner is in Full Duplex mode and not in ASENSE (or auto-negotiation) mode, ASENSE cannot be selected as the line speed of the port.

#### set-port-state

This command can be used to enable or disable a port when the Spanning Tree algorithm is not running. When Spanning Tree is running, set-prt-enb should be used instead.

```
set-port-state < port-number>
{enable|disable}
```

# set-aggr-mode

This command sets the device mode: aggressive or relax backoff algorithm.

```
SYS_console>set-aggr-mode
  [arg #0] enter either {enable | disable}
SYS console>
```

The AT-8116 implements the truncated exponential backoff algorithm defined by the 802.3 standard. The set-aggr-mode command controls the number of consecutive retransmit trials (necessitated by collisions) before restarting the backoff algorithm. In aggressive mode the AT-8116 restarts the backoff algorithm after 4 consecutive transmit trials instead of 16. This results in the switch being more aggressive in accessing the media following a collision.

# **Switching Statistics Commands**

This chapter contains instructions for displaying the switching statistics. Type <statistics> to view all the related commands. The commands below provide full physical layer information as well as inter-port switching statistics.

#### clr-cnt

This command clears the Ethernet and bridging counters.

get-eth-cnt

This command displays the Ethernet Statistics Counters for port portnumber.

get-eth-cnt <port-number> SYS\_console>get-eth-cnt 8 Ethernet Statistics for Port 8 \_\_\_\_\_ Good Bytes Received: 249432 Good Multicast Bytes Received: 1011480 Good Broadcast Bytes Received: 85944 Good Bytes Sent: 107222 Good Frames Receive: 16011 Good Multicast Frames Receive: 991 Good BroadCast Frames Receive: 13773 Frames Sent: 1059 Receive and Transmit Collisions: 0 Receive and Transmit Late Collisions:0 Receive CRC or Alignment Error: 0 Receive Frame > 1518 bytes with Bad CRC: 0

Receive Fragments: 43

Receive Frame > 1518 bytes with Good CRC:

Bad Bytes Received: 0 \_\_\_\_\_ SYS\_console>

## get-colls-cnt

This command displays the Ethernet collision statistics for port portnumber.

#### get-rmon-cnt

Retrieve the RMON statistics group 1 counters for port.

```
get-rmon-cnt <port>
```

# get-sdist-cnt

Retrieve the RMON statistics packet size histogram for port. This command is available for Fast Ethernet ports only.

## get-mgm-brcnt

Retrieve the counters for the management interface.

SYS\_console>get-mgm-brcnt

Management Port Counters

\_\_\_\_\_

Frm Received: 15606

Bytes Received : 1119792

Frm Filtered: 0

Frm Received Bcast: 14219

Frm Transmited : 29944

Frm Transmit Ucast: 344

Frm Transmit Mcast: 29556

Frm Transmit Bcast: 44

| Received from port: |   | FRAMES | BYTES   |
|---------------------|---|--------|---------|
| 1                   | : | 0      | 0       |
| 2                   | : | 0      | 0       |
| 3                   | : | 0      | 0       |
| 4                   | : | 0      | 0       |
| 5                   | : | 0      | 0       |
| 6                   | : | 0      | 0       |
| 7                   | : | 0      | 0       |
| 8                   | : | 0      | 0       |
| 9                   | : | 0      | 0       |
| 10                  | : | 15637  | 1123754 |
| 11                  | : | 0      | 0       |
| 12                  | : | 0      | 0       |
| 13                  | : | 0      | 0       |
| 14                  | : | 0      | 0       |
| 15                  | : | 0      | 0       |
| 16                  | : | 0      | 0       |

# **Spanning Tree Commands**

Spanning Tree automatically configures a loop-free topology in a bridged environment. However, note that the bridge on this switch is not VLAN-based and only one spanning tree is allowed regardless of the number of VLANs. The Spanning Tree agent is implemented in conformance to the IEEE 802.1d standard. Once spanning tree is enabled, it remains enabled even through resets or start ups.

Listed below are the configuration commands pertinent to the operation of the Spanning Tree algorithm. Type <sp-tree> to view all the related commands. For spanning tree defaults, see Appendix B, "System Defaults".

#### get-stp

Retrieve the current state of Spanning Tree. Options are enable or disable.

The default state is disabled for spanning tree.

#### set-stp

This command enables or disables the Spanning Tree protocol. Spanning Tree is enabled by default, in accordance with 802.1d. Enabling or disabling Spanning Tree will not take effect until the SNMP agent is reset, via warm-reset, cold-reset or a power cycle.

set-stp {enable|disable}

# get-st-bcfg

This command retrieves the Spanning Tree bridge parameters. If Spanning Tree is disabled, no parameters will be retrieved.

## get-st-pcfg

This command retrieves the Spanning Tree port parameter table. If Spanning Tree is disabled, no parameters will be retrieved.

## get-st-syscfg

This command retrieves the Spanning Tree state of all the ports.

# set-br-prio

This command sets the Spanning Tree bridge priority of the Switch. priority is an integer in the range 0..65535.

```
set-br-prio <priority>
```

## set-br-maxage

```
set-br-maxage <maxage>
```

This command sets the Spanning Tree bridge MaxAge. This is the amount of time between Spanning Tree configuration messages. Note that maxage is in units of seconds in the range 6..40.

#### set-br-hellot

```
set-br-hellot <hello_time>
```

This command sets the Spanning Tree bridge Hello Time. hello\_time is an integer in the range 1..10. Note that hello\_time is in units of seconds.

## set-br-fwdel

```
set-br-fwdel <forward_delay>
```

This command sets the Spanning Tree bridge Forward Delay. This controls the amount of time between the listening and forwarding Spanning Tree states, and is completely unrelated to the forwarding latency. Note that forward\_delay is an integer in units of seconds in the range 4..30.

# set-prt-prio

This command sets the Spanning Tree port priority. port\_number is the decimal port number, and port\_priority is an integer in the range 1..255.

```
set-prt-prio <port_number> <port_priority>
```

# set-prt-enb

```
set-prt-enb <port_number> {enable|disable}
```

This command enables or disables a port in the Spanning Tree. port\_number is the integer port number.

# set-prt-pcost

```
set-prt-pcost <port_number> <path_cost>
```

This command sets the Spanning Tree port path cost. port\_number is the integer port number, and path\_cost is an integer path cost in the range 1..65535.

#### **Chapter 15**

# **Using an SNMP Manager**

This chapter contains instructions for the configuration and management of the AT-8116 SNMP Management System.

#### **Configuring the AT-8116 SNMP Agent**

Once connected to the network and powered ON, the AT-8116 starts operating according to factory-set default values. However, to ensure proper operation and maximum performance specific to your network configuration and to provide SNMP access, some environment-specific parameters must be configured through the Command Line Interface.

If you are configuring the switch for the first time:

#### **Global Setup**

- 1. Connect a terminal to the RS-232 connector.
- 2. Log in to the Command Line Interface.
- 3. Initialize all the AT-8116 parameters to their default values (see Table 1, System Default Values). Use the following command sequence:
  - init-nvram (deletes all current NVRAM configrations) warm-reset (loads the NVRAM configuration)
- 4. Wait until you see the LOGIN prompt again. Login to the CLI. Now all system parameters have been initialized to their default values.

#### **IP Setup**

 Modify the system IP configuration to match your IP network. Use the set-ip-cfg command in order to provide an IP address, a netmask and a broadcast address (see IP Commands). For example:

```
set-ip-cfg 129.001.001.064 255 255.255.255.0 129.001.001.000
```

Check that the actual IP configuration matches the desired one:

```
SYS_console>get-ip-cfg

The device IP address, netmask and broadcast are:

IP address: 129.001.001.064

IP netmask:255.255.255.000

IP broadcast: 129.001.001.000
```

2. Set the default gateway address using the set-gatew command. This should be a station that can route IP packets to non-local IP networks. For example:

```
SYS_console>set-gatew 129.1.1.1
```

3. Confirm that the default gateway IP address was properly accepted:

```
SYS_console>get-gatew

Device default gateway address is:
129.001.001.001
```

#### **SNMP Setup**

 Set up the SNMP communities strings for the two access modes: read and write (see SNMP Commands). Confirm that the read and write communities were properly accepted. In this example, the Read community string is public; the Write community string is private. To set community strings:

```
SYS_telnet>set-comm read public

New read community is: < public >
SYS_telnet>set-comm write private

New write community is: < private >
SYS_telnet>

to read if accepted:
SYS_telnet>set-comm read public

New read community is: < public >
SYS_telnet>set-comm write private

New write community is: < private >
SYS_telnet>set-comm write private
```

#### Chapter 16

## **Software Troubleshooting**

This chapter provides troubleshooting hints for problems you may encounter when trying to manage the AT-8116 using an SNMP Management System.

- If your SNMP Manager has trouble communicating with the SNMP Agent in the Switch, check your SNMP configuration parameters.
- Your Network Administrator can help determine if your IP configuration (IP Address, netmask and broadcast address) is correct. If the SNMP management workstation is on a different network, be sure that you have defined an appropriate Default Gateway IP Address.
- □ Check the community string configuration by using the getcomm \* command.
- ☐ If you are not receiving any traps, check that you have correctly entered the SNMP Management Workstation address in the trap receiver table. Display the table using the get-trap-tbl command. Check that both the IP Address and the community string are correct.
- ☐ If the network management station does not receive authentication failure traps, check for the Authentication Mode using the get-auth command.
- ☐ Check that you have a correct physical connection to the Switch. Check the LINK status.
- ☐ Test the connection to the SNMP Management Station by pinging it. Use the CLI: ping.
- If the network's physical topology has changed recently (e.g. an SNMP Management Station has been moved from one segment to another), the ARP cache may be out of date. You can use the del-arp-entry command to flush the cache.

#### **Appendix A**

# **Software Downloading**

#### Requirements

- Diskette with software file to be downloaded
- DOS station host (management console, VT100 terminal or VT100 terminal emulator) or UNIX host (eg, Sun Sparc)
- □ TFTP program (client or server)
- Operational AT-8116

Note -

When the file transfer is completed, the AT-8116 automatically resets itself and reboots with the downloaded software in about two minutes.

#### **8116 TFTP Client Download Procedure**

- 1. Insure that an IP Address is assigned.
  - Use your terminal for Steps 2-7.
- 2. Set the TFTP mode to client using the set-tftp-mode command.
- 3. Insure that the host system for the TFTP server (if AT-8116 is the TFTP client, then the host system should be an TFTP sever) and AT-8116 are interconnected.
- 4. Insert the diskette with the software file into the host drive of the TFTP server.

- 5. Select/Create a directory into which to copy the software file, and enter this directory.
- 6. Copy the software file into a file with a suitable name.
- 7. Set the remote software file using the set-sw-file command.
- 8. Operate TFTP server on the remote system host and use the sw-dnld command on the AT-8116 to start download.

#### **8118 TFTP Server Download Procedure**

- 1. Insure that an IP Address is assigned.
- 2. Set the TFTP mode to the server using the **set-tftp-mode** command.
- 3. Set the remote software file using the set-sw-file command.
- 4. Insure that the host system for the TFTP client (if AT-8116 is the TFTP sever, then the host system should be an TFTP client) and AT-8116 are interconnected.
- 5. Insert the diskette with the software file into the host drive of the TFTP client.
- 6. Select/Create a directory into which to copy the software file, and enter this directory.
- 7. Copy the software file into a file with a suitable name.
- 8. Set the remote software file using the **set-sw-file** command.
- 9. Use the **sw-dnld** command to start download.
- 10. Operate the remote TFTP client.
- 11. Select binary transfer mode if the code is in ASCII (equivalent to octet in UNIX code).
- 12. Using the TFTP protocol, send the file (to be loaded into Flash memory) to the IP address of the AT-8116.

## **Appendix B**

# **System Defaults**

 Table B-1
 System Default Values

| CONSOLE              |                               |
|----------------------|-------------------------------|
| password             | NULL                          |
| prompt               | SYS_console>                  |
| SYSTEM               |                               |
| SW filename          | changes according to revision |
| tftp mode            | client                        |
| SNMP                 |                               |
| Read Community:      | public                        |
| Write Community:     | private                       |
| Authentication Mode: | enable                        |
| Traps Managers: none |                               |
| PORT CONFIGURATION   |                               |
| port duplex          | HALF                          |
| port select FORC100  |                               |
| backoff algorithm    | aggressive                    |
| SPANNING TREE        |                               |
| Spanning Tree        | disable                       |
| Bridge Priority      | 32768 0-65535                 |
| Bridge Max Age       | 20 6.0 - 40.0 sec             |
| Bridge Hello Time    | 2 1.0 - 10.0 sec              |
| Bridge Forward Delay | 15 4.0 - 30.0                 |
| Port Priority        | 128 0-255                     |
| Port Cost            | 1000/LAN speed (Mbps)         |

## Appendix C

# **Command Line Reference**

**Table C-1** Console Commands

| help-kbd        | List the console functional keys                   |
|-----------------|----------------------------------------------------|
| banner          | Display banner                                     |
| clear           | Clear console screen                               |
| login           | Exit Al; do not disconnect a Telnet session        |
| logout          | Exit Admin Interface and any active Telnet session |
| set-page        | Set console page                                   |
| set-prompt      | Change console prompt                              |
| set-attr-prompt | Set the prompt attributes                          |
| set-attr-msg    | Set the message attributes                         |
| set-attr-text   | Set the text attributes                            |
| set-passwd      | Change the console password                        |
|                 |                                                    |

 Table C-2
 System Commands

**Table C-3** IP Commands

| get-ip        | Show current IP address                           |
|---------------|---------------------------------------------------|
| set-ip        | Set IP address                                    |
| get-ip-cfg    | Show current IP configuration                     |
| set-ip-cfg    | Set IP address, netmask and broadcast             |
| clear-ip-cfg  | Clear IP configuration in NVRAM                   |
| get-gatew     | Show default gateway                              |
| set-gatew     | Define default gateway                            |
| get-arp-tbl   | Display the ARP Table                             |
| del-arp-entry | Deletes an entry/all entries (*) of the ARP table |
| add-arp-entry | Adds an entry to the ARP table                    |
| ping          | IP traffic generator                              |
| ping-stop     | Stop the ping process                             |

**Table C-4** SNMP Commands

| get-comm       | Show current read and /or write community   |
|----------------|---------------------------------------------|
| set-comm       | Change the read or write community          |
| get-auth       | Shows the traps authentication mode         |
| set-auth       | Sets the trap authentication mode           |
| get-traps      | Show destination stations in the trap list  |
| add-trap       | Add destination station to trap list        |
| del-trap       | Delete a destination station from trap list |
| get-rmon-state | Display the RMON session state              |

 Table C-5
 Switching Database Commands

| get-It-entry | Gets an LT entry at index                    |
|--------------|----------------------------------------------|
| get-It-16    | Gets 16 LT entries starting at a given index |
| find-lt-addr | Searches for an address in the LT            |
| del-lt-entry | Removes an LT entry at index                 |
| del-lt-addr  | Removes an LT with a given address           |
| add-It-entry | Adds an LT entry                             |
| get-It-age   | Displays the LT aging period                 |
| set-It-age   | Modifies the LT aging period                 |

 Table C-6
 Virtual LAN Commands

| get-con-matrix   | Retrieve the VLAN connectivity matrix                        |
|------------------|--------------------------------------------------------------|
| set-vbc-domain   | Define a Virtual Broadcast domain                            |
| del-vbc-domain   | Delete a Virtual Broadcast domain                            |
| get-vbc-tbl      | Display the Virtual Broadcast domain table                   |
| get-vbc-matrix   | Retrieve the VBC connectivity matrixmonitor                  |
| set-sec-vlan     | Define a Security Virtual LAN                                |
| del-sec-vlan     | Delete a Security Virtual LAN                                |
| get-svlan-tbl    | Display the Security Virtual LAN table                       |
| get-svlan-matrix | Retrieve the Security VLANs connectivity matrix              |
| set-mon-port     | Set monitoring port                                          |
| monitor          | Set port monitoring                                          |
| stop-mon         | End port monitoring                                          |
| get-nv-mon       | Retrieve port monitoring information stored in NVRAM         |
| save-mon         | Save current port monitoring information into NVRAM          |
| clear-nv-mon     | Clear port monitoring information previously stored in NVRAM |

 Table C-7
 Port Configuration Commands

| get-port-cfg   | Display the configuration of all ports                               |
|----------------|----------------------------------------------------------------------|
| set-port-dplex | Set the port mode: full or half duplex                               |
| set-speed-sel  | Set the port speed : 10Mbps, 100Mbps or Asense                       |
| set-port-state | Enable or disable a port when Spanning Tree algorithm is not running |
| set-aggr-mode  | Enable or disable switch aggressive mode                             |

#### Table C-8 Switching Statistics Commands

| clr-cnt       | Clear the switch Ethernet and bridging counters  |
|---------------|--------------------------------------------------|
| get-eth-cnt   | Get the Ethernet counters per port               |
| get-colls-cnt | Get the collision distribution counters per port |
| get-rmon-cnt  | Get the Ethernet RMON counters per port          |
| get-sdist-cnt | Get packet size distribution counters per port   |
| get-mgm-brcnt | Get the switching counters of the mgmt port      |

#### Table C-9 Spanning Tree Commands

| get-stp       | Display the Spanning Tree session state               |  |  |
|---------------|-------------------------------------------------------|--|--|
| set-stp       | Enable/Disable Spanning Tree - for the next session   |  |  |
| get-st-bcfg   | Retrieve the Spanning Tree Bridge parameters          |  |  |
| get-st-pcfg   | Retrieve the Spanning Tree port parameter table       |  |  |
| get-st-syscfg | Retrieve the Spanning Tree System Ports configuration |  |  |
| set-br-prio   | Set the Spanning Tree bridge priority                 |  |  |
| set-br-maxage | Set the Spanning Tree bridge MaxAge                   |  |  |
| set-br-hellot | Set the Spanning Tree bridge HelloTime                |  |  |
| set-br-fwdel  | Set the Spanning Tree bridge Forward Delay            |  |  |
| set-prt-prio  | Set the Spanning Tree port priority                   |  |  |
| set-br-enb    | Set the Spanning Tree port enable/disable             |  |  |
| set-br-pcost  | Set the Spanning Tree port path cost                  |  |  |